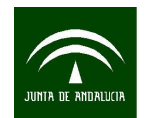

# <span id="page-0-0"></span>**MANUAL PARA LA TRANSFORMACION DE FORMATOS GIS A CAD CON CAMBIO DE SISTEMA DE REFERENCIA MEDIANTE** *LIBRERIAS GDAL*

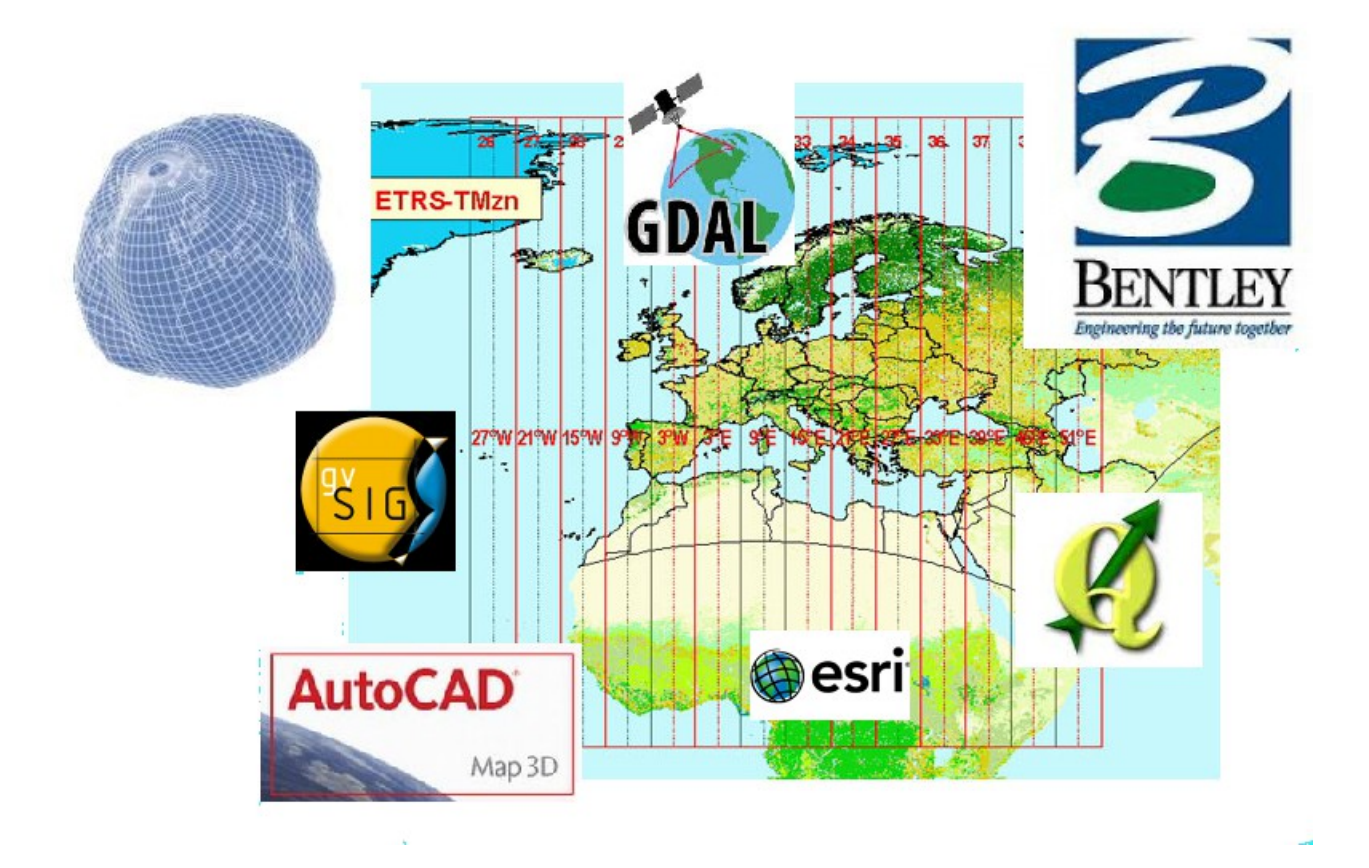

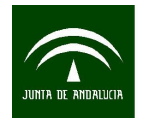

# **ÍNDICE**

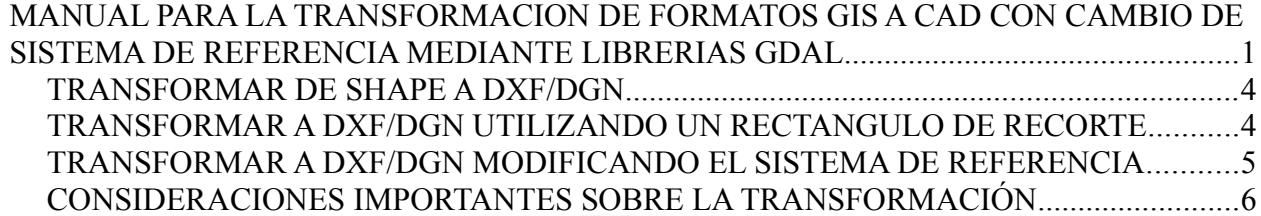

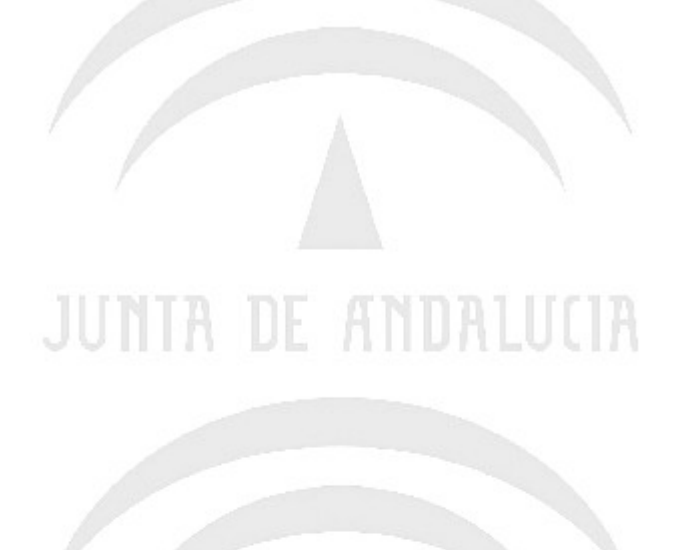

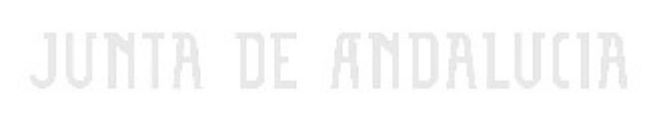

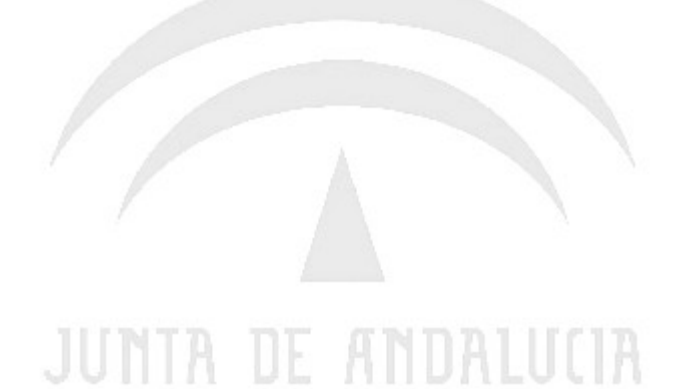

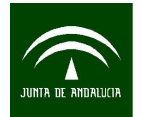

Instituto de Estadística y Cartografía de Andalucía CONSEJERÍA DE ECONOMÍA, INNOVACIÓN, CIENCIA Y EMPLEO

*Manual para la transformación de formatos gis a cad con cambio de sistema de referencia mediante librerías Gdal*

*Geospatial Data Abstraction Library o GDAL* es una biblioteca de software para la lectura y escritura de formatos de datos geoespaciales, publicada bajo la MIT License por la fundación geoespacial de código abierto (Open Source Geospatial Foundation). Como biblioteca, presenta un único modelo abstracto de datos al uso que llama para todos los formatos soportados. También viene con una variedad de utilidades en línea de comando para la traducción y el proceso de datos geoespaciales. Se puede descargar de la siguiente pagina,

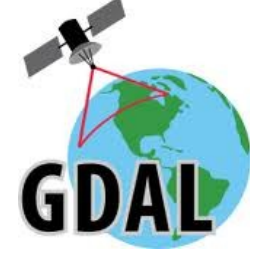

**<http://trac.osgeo.org/gdal/wiki/DownloadingGdalBinaries>**. Los comandos se ejecutan desde la linea de comandos (CMD)

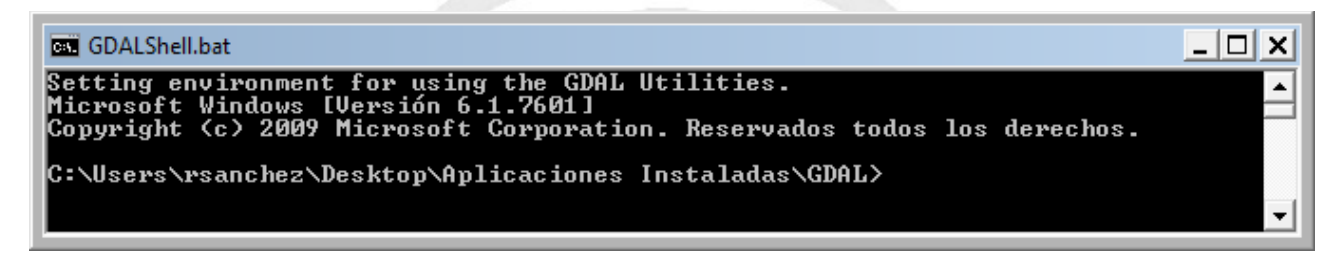

Existen diferentes programas y herramientas que de fondo usan estas librerías. Una de ellas es la distribución OSGeo4W que incorpora a parte de las librerías GDAL otras muchas herramientas para la gestión de información geográfica (**<http://trac.osgeo.org/osgeo4w/>**).

La utilidad principal de transformación se llama *OGR2OGR* y con ella se pueden hacer transformaciones entre todos los formatos vectoriales soportados por las librerias GDAL/OGR.

La version 1.9.x soprta los siguientes formatos:

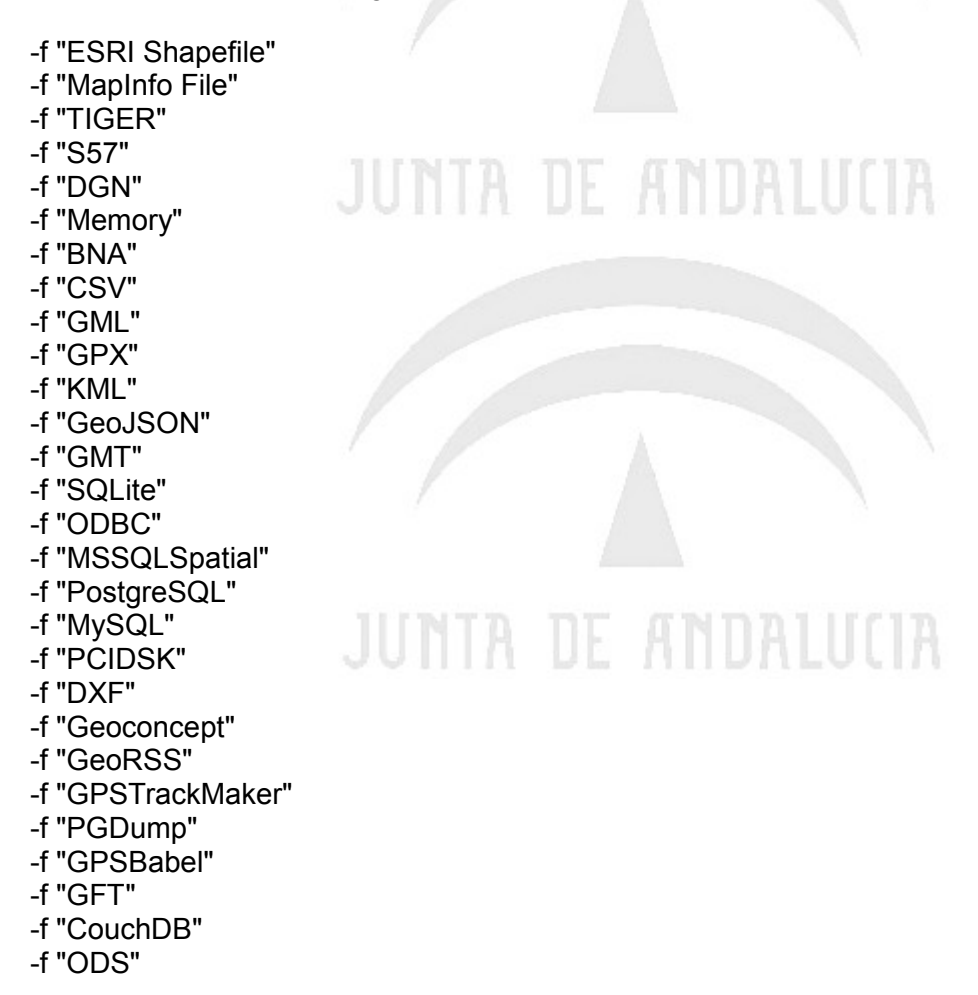

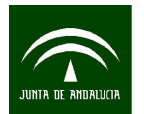

Instituto de Estadística y Cartografía de Andalucía CONSEJERÍA DE ECONOMÍA, INNOVACIÓN, CIENCIA Y EMPLEO

 -f "XLSX" -f "ElasticSearch" -f "PDF"

La versión estable de las librerías es la 1.9.0 y es la que se recomienda utilizar, ya que las versiones 1.9.1 y 1.9.2 están en desarrollo y tienen algunos *bugs.* 

### <span id="page-3-1"></span>• **TRANSFORMAR DE SHAPE A DXF/DGN**

*ogr2ogr -f "DXF" <Fich. salida DXF>(1) <Fich. entrada SHP>(1) ogr2ogr -f "DGN" <Fich. salida DGN> (1) <Fich. entrada SHP>(1)*

ejemplo:

*ogr2ogr -f "DXF" "c:\shapes\lineas.dxf" "c:\shapes\lineas\lineas.shp" ogr2ogr -f "DGN" "c:\shapes\lineas.dgn" "c:\shapes\lineas\lineas.shp"*

(1) No es obligatorio poner comillas a las rutas de los ficheros cuando no hay espacios, pero si los hubiera serían obligatorias.

Este tipo de transformación no permite gestionar la base de datos asociada al fichero shape (fichero DBF) por lo que en la transformación nos lo indicara con un error que no influye en la geometría final del DXF. Por defecto la codificación que usa es UTF8.

*ERROR 1: DXF layer does not support arbitrary field creation, field 'MATRICULA' not created.*

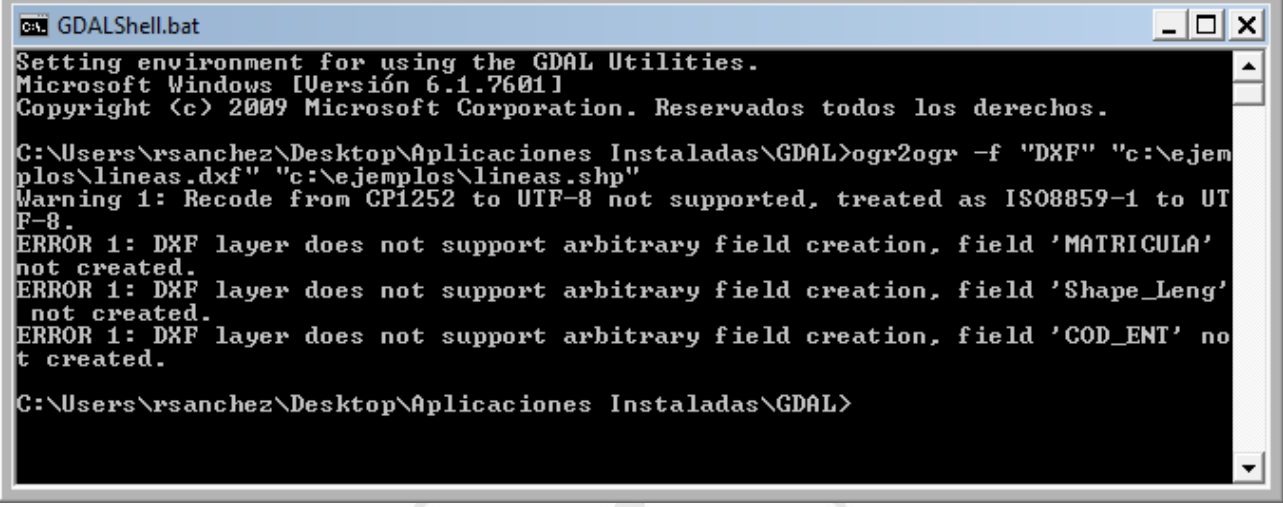

El comando ogr2ogr tiene muchos mas parámetros que permiten controlar la transformación. Algunos ejemplos:

# <span id="page-3-0"></span>• **TRANSFORMAR A DXF/DGN UTILIZANDO UN RECTANGULO DE RECORTE**

*ogr2ogr -f "DXF" -clipdst xmin ymin xmax ymax <Fich. DXF> <Fich. SHP> ogr2ogr -f "DGN" -clipdst xmin ymin xmax ymax <Fich. DGN> <Fich. SHP>*

#### **Ejemplo**

*ogr2ogr -f "DXF" -clipdst 303475 4141235 355003 4183503 "c:\ejemplos\lineas\_clip.dxf" "c:\ejemplos\lineas.shp"*

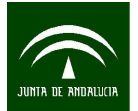

## <span id="page-4-0"></span>• **TRANSFORMAR A DXF/DGN MODIFICANDO EL SISTEMA DE REFERENCIA**

*ogr2ogr -f "DXF" -s\_srs <Sistema Ref. Entrada> -t\_srs <Sistema Ref. Salida> <Fich. DXF> <Fich. SHP>*

*ogr2ogr -f "DGN" -s\_srs <Sistema Ref. Entrada> -t\_srs <Sistema Ref. Salida> <Fich. DGN> <Fich. SHP>*

Descripción de parametros:

*-s\_srs:* El comando -s\_srs nos indica el sistema de referencia de entrada del shape. Lo mas sencillo es utilizar los codigos EPSG (European Petroleum Survey Group). El listado completo se puede localizar en la siguiente pagina:<http://spatialreference.org/ref/epsg/>

Los mas utilizados en España son los siguientes

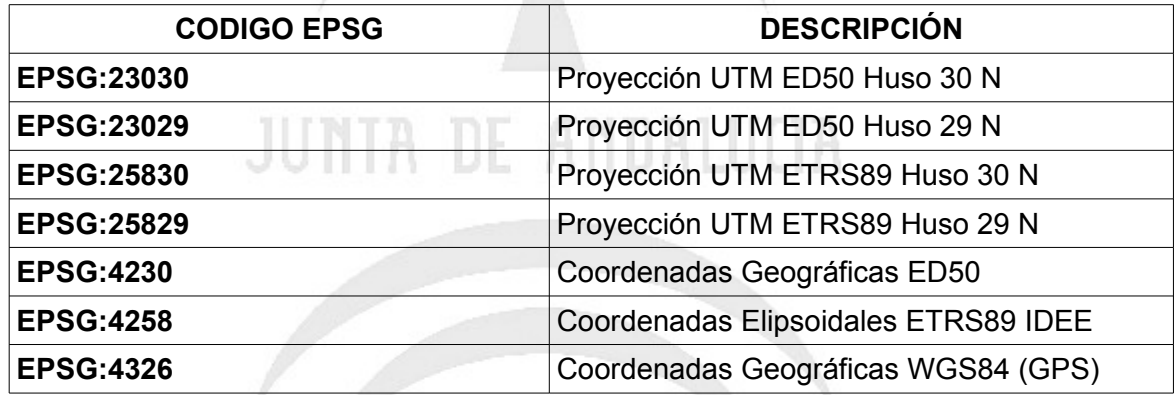

*-t\_srs:* El comando -t\_srs nos indica el sistema de referencia de salida del DXF/DGN. Se utilizan los mismos códigos que en el -s\_srs.

A parte del codigo EPSG a veces es necesario indicar otro parámetro que es la rejilla de transformación (parametro +nadgrids), fichero que se puede encontrar en la pagina del IGN y que permite que la transformación sea mas precisa. En la siguiente pagina existe información sobre la rejilla y los cambios de un sistema a otro. Se deberá usar siempre que pasemos de ETRS89 a ED50 o viceversa (para mas información consultar el anexo1).

*[http://www.ign.es/ign/layoutIn/herramientas.do.](http://www.ign.es/ign/layoutIn/herramientas.do)*

*Ejemplos:*

*Transformación* de ETRS89 a ED50 usando la rejilla "penr2009.gsb"

```
ogr2ogr -f "DXF" -s_srs "+init=epsg:25830 +nadgrids=null" -t_srs 
"+init=epsg:23030 +nadgrids=penr2009.gsb" 
"c:\ejemplos\lineas_ed50.dxf" "c:\ejemplos\lineas_etrs89.shp"
```
*Transformación de ED50 a ETRS89 usando la rejilla "penr2009.gsb"*

```
ogr2ogr -f "DXF" -s_srs "+init=epsg:23030 +nadgrids=penr2009.gsb" -t_srs 
"+init=epsg:25830 +nadgrids=null" "c:\ejemplos\lineas_etrs89.dxf" 
"c:\ejemplos\lineas_ed50.shp"
```
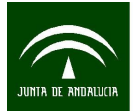

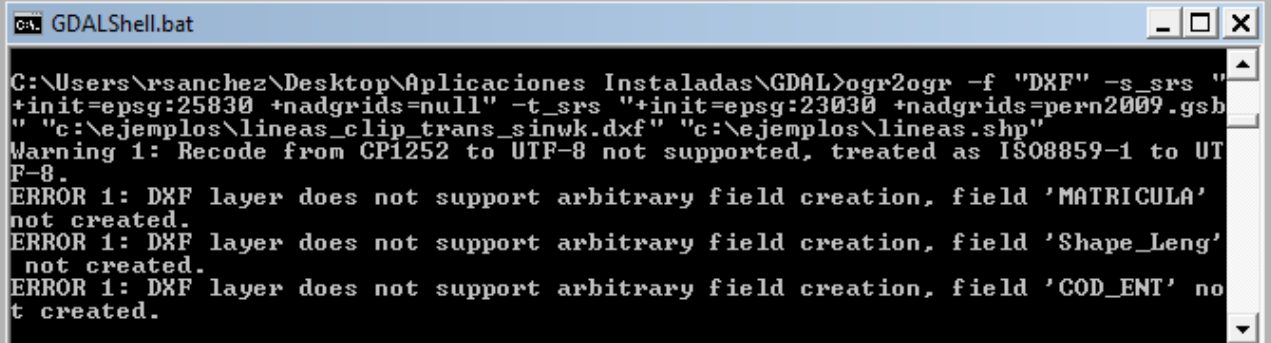

La rejilla debe estar en la carpeta de proyecciones de las librerías GDAL por defecto "projlib" no obstante dependiendo de la versión de GDAL o la instalación que se use (por ejemplo la version de GDAL de la distribución OSGeo4W) se puede modificar el nombre de esta carpeta siempre que la variable del sistema PROJ\_LIB se actualice con ese nuevo nombre.

*Ejemplo de fichero de configuración de variables y arranque de GDAL*

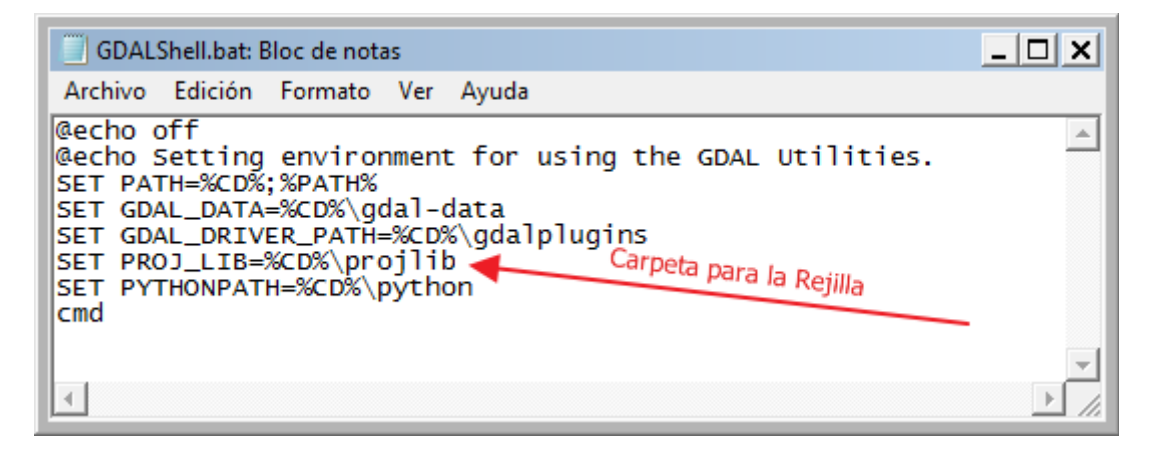

Como se ve en el ejemplo de transformación, la rejilla siempre acompaña al sistema ED50 mientras que en el lado ETRS89 debe aparecer como "null"

# <span id="page-5-0"></span>• **CONSIDERACIONES IMPORTANTES SOBRE LA TRANSFORMACIÓN**

Toda la información de las tablas asociadas a los Shapes (Ficheros DBF) se pierde ya que solo se transforma la geometría. La geometría generada sera 2D. Las librerías GDAL tienen la ventaja de poder lanzarse desde la linea de comandos de una manera sencilla sobre muchos ficheros a la vez lo que facilita el trabajo. En los DXF es posible definir la capa a la que irán cada uno de los elementos del shape, añadiendo al DBF una columna llamada *layer.* También es posible recuperar la altura de los elementos desde un campo numérico añadiendo el parametro -*zfield <CAMPO>* a la linea de comandos. Por ejemplo

#### *ogr2ogr -f "DXF" -zfield ELEVACION "c:\shapes\lineas.dxf" "c:\shapes\lineas\lineas.shp"*

Transformaría a DXF y le asignaría a cada entidad la altura que apareciese en el campo ELEVACION del fichero DBF que acompaña al shape. El fichero resultante sigue siendo 2D ya que no es posible definir diferentes alturas dentro de un mismo elemento, por ejemplo un camino que sube o baja. Este parámetro puede ser muy util para asignar alturas a las curvas de nivel las cuales forman planos paralelos.

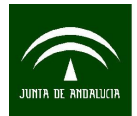

*Manual para la transformación de formatos gis a cad con cambio de sistema de referencia mediante librerías Gdal*

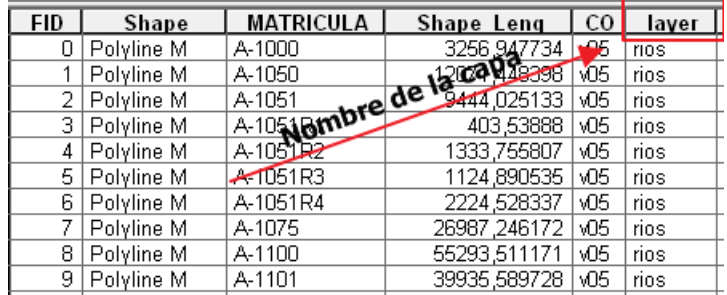

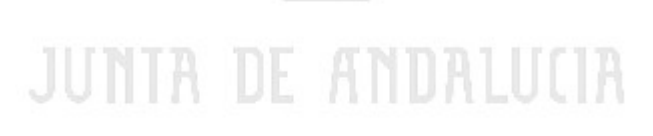

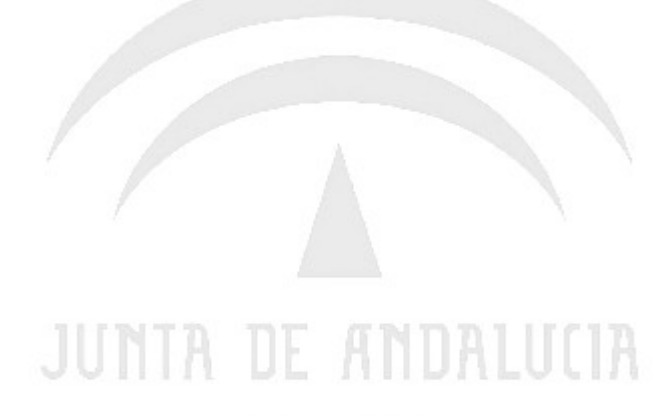

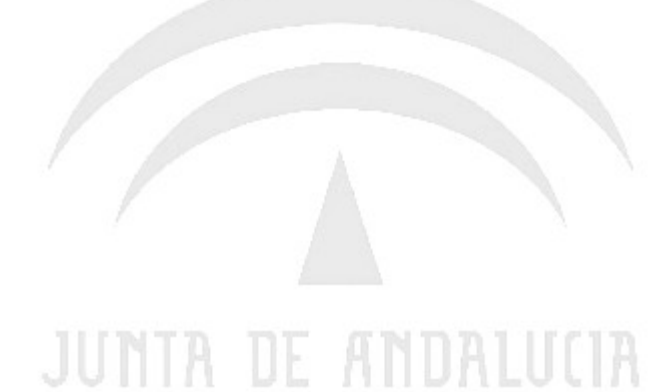

7